### **Purpose**

This document describes how to monitor MongoDB Databases with Nagios XI in order to monitor the number of collections and/or objects in the database, as well as size of the database. The information you collect by monitoring your MongoDB Database will help you determine when documents are written into the database or if the size of the database is getting too large.

#### **Target Audience**

This document is intended for Nagios Administrators who want to monitor their MongoDB Databases with Nagios XI.

#### **Prerequisites**

It is assumed that your MongoDB Server has authentication enabled. If you have questions as to how to do this, please refer to the link below:

Enable Authentication on MongoDB Server

<https://docs.mongodb.com/manual/tutorial/enable-authentication/>

You are required to have a user in the **admin** database that has the role of *clusterAdmin*. This role is required by MongoDB to access statistics on the MongoDB server. You can reference the link below for information about creating users for a MongoDB:

Add a User to the MongoDB Server

<https://docs.mongodb.com/manual/tutorial/manage-users-and-roles/>

You will also be required to allow remote connections to your MongoDB server:

- bindlp
	- <https://docs.mongodb.com/manual/reference/configuration-options/#net-options>

www.nagios.com

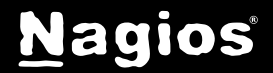

- **Firewall Rules:**
	- <https://www.mongodb.com/docs/manual/tutorial/configure-linux-iptables-firewall/>
	- <https://www.mongodb.com/docs/manual/tutorial/configure-windows-netsh-firewall/>

## **Running The Configuration Wizard**

The **MongoDB Database** configuration wizard will be used to set up the service checks for your MongoDB database. In the Nagios XI menu navigate to **Configure** > **Configuration Wizards** and click the **MongoDB Database** wizard. In the following screenshot you can see how the search field allows you to quickly find a wizard.

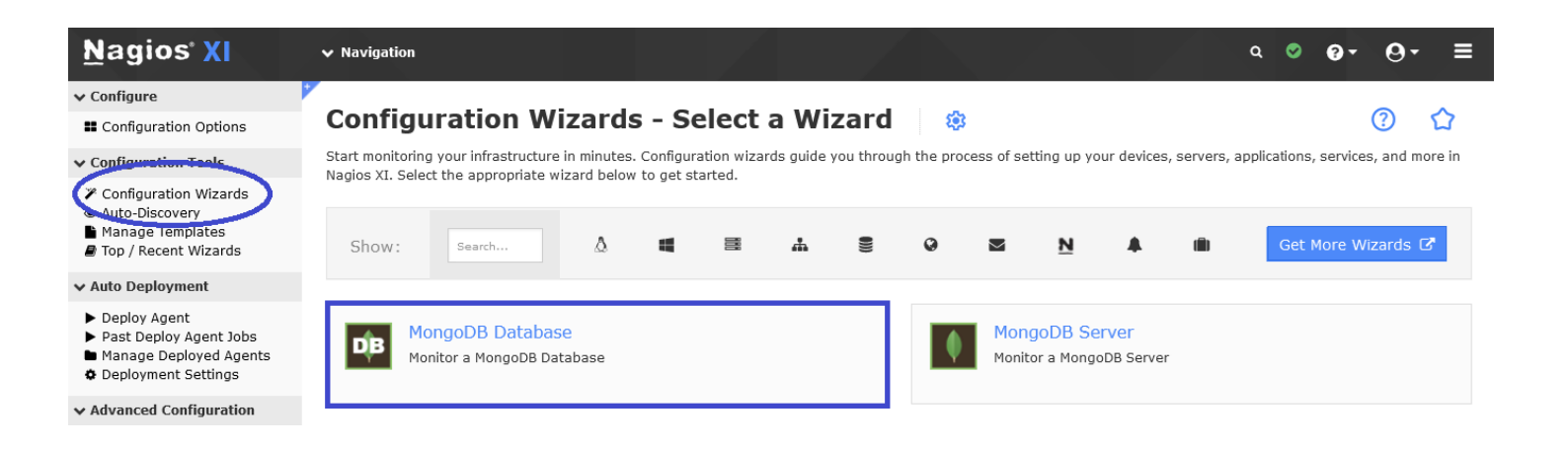

On Step 1 you will be required to provide the address of your MongoDB server in the **Address** field. Change the default port if required.

Enter the **Username** and **Password** of the account that has **clusterAdmin** access.

You need to enter the database you would like to monitor in the **Database** field.

Click the **Next** button to proceed to step 2.

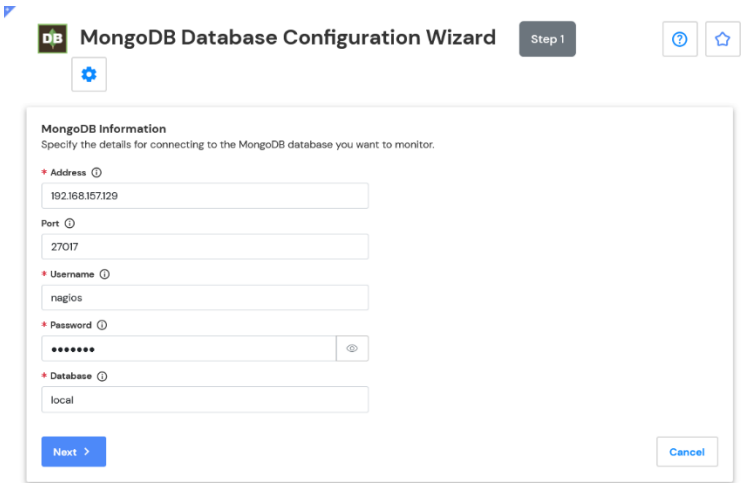

www.nagios.com

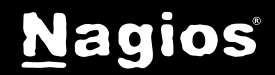

# **How To Monitor MongoDB Database With Nagios XI**

Step 2 is where you define the monitoring options.

DB MongoDB Database Configuration Wizard In the first section make sure the **Host Name**   $\bullet$  $\odot$ field is correct; this is the name the host will MongoDB Information be given in Nagios XI. Address 192.168.157.129 Host Name (i) idm-ubuntu24 The MongoDB Database Metrics section Port 27017 allows you to select which metrics to monitor Username on your MongoDB Database. nagios Database local **MongoDB Database Metrics** Select the checks you wish to perform and Specify the metrics you would like to monitor on the MongoDB database what the warning and critical values will be for Database Size (i)  $\overline{4}$  33554432 b 67108864 b Database Indexes A 33554432 b 67108864 b each one. Size ① Mumber of  $\triangle$  50  $\bullet$  200 Collections ( Cancel  $Next >$  $\leftarrow$  Back Once you've selected the checks you want to

Complete the wizard by choosing the required options in Step 3 – Step 5 and then click on **Finish** in the final step of the wizard.

Once the wizard applies the configuration, click the **View status details for your** *MongoDB server* link to see the new host and services that were created.

Here you can see the services created from running the wizard:

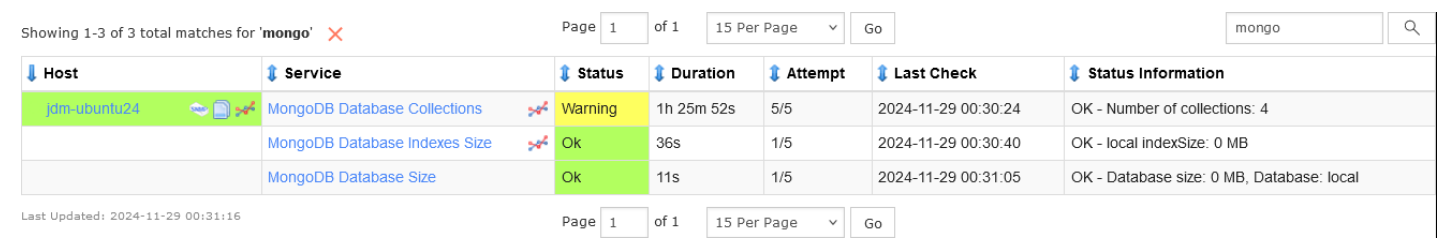

www.nagios.com

monitor, click **Next** to continue.

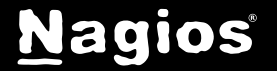

## **Finishing Up**

This completes the documentation on how to monitor a MongoDB database in Nagios XI.

If you have additional questions or other support related questions, please visit us at our Nagios Support Forums or Knowledgebase:

[Visit Nagios Support Forum](https://support.nagios.com/forum/) [Visit Nagios Knowledgebase](https://support.nagios.com/kb/)

www.nagios.com

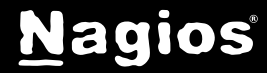